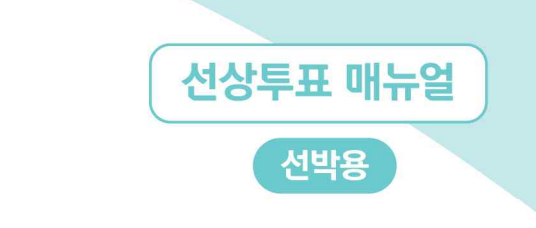

# [선장] 선상투표 홈페이지(전자팩스) 이용 방법

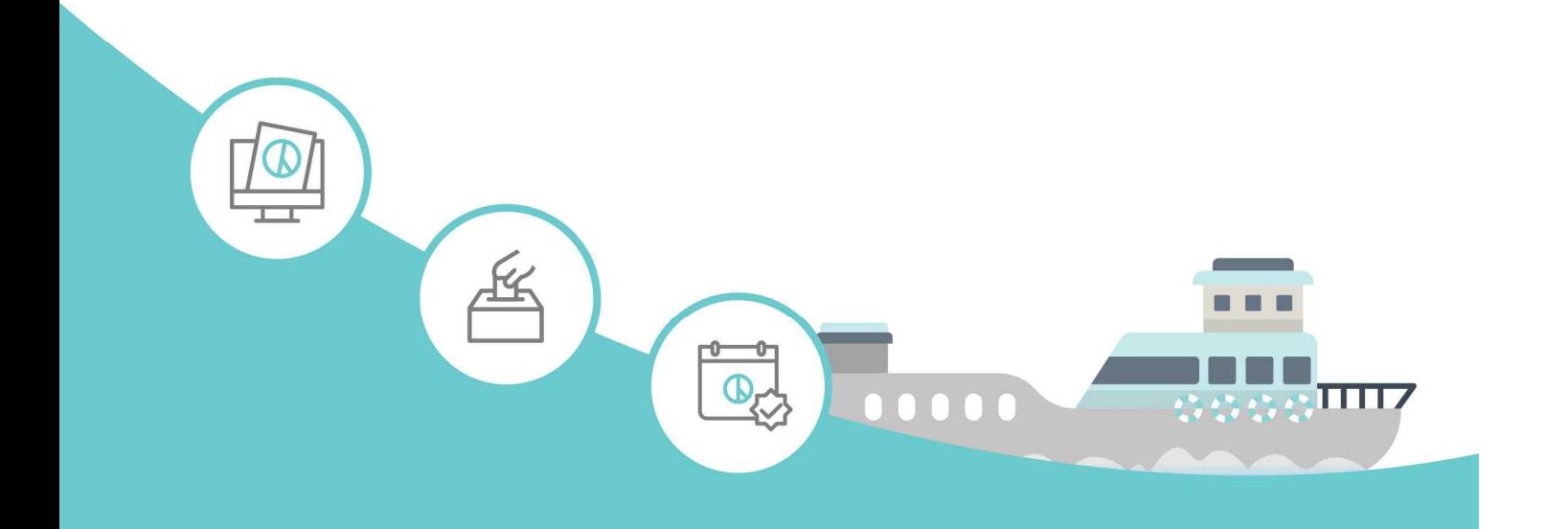

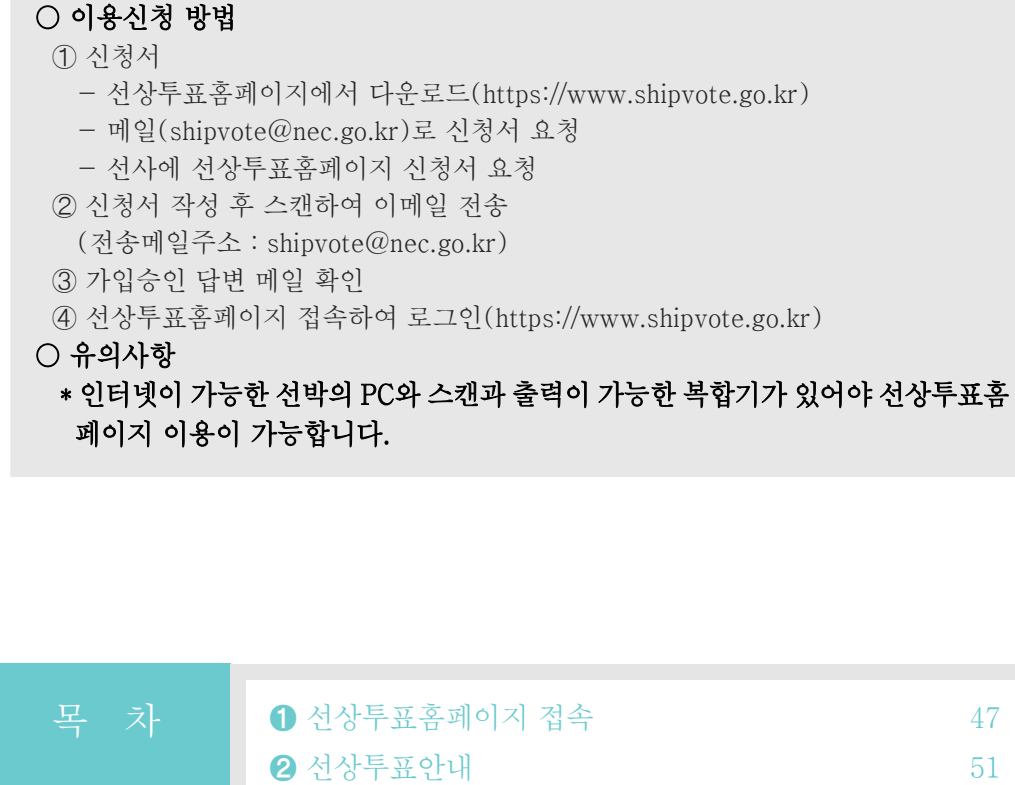

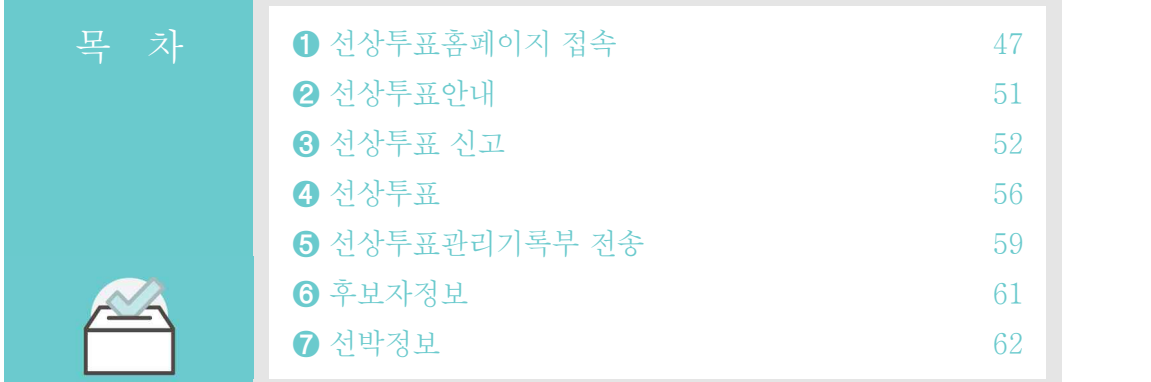

 $\frac{1}{2}$ 

D)

## ➊ 선상투표 홈페이지 접속(https://www.shipvote.go.kr)

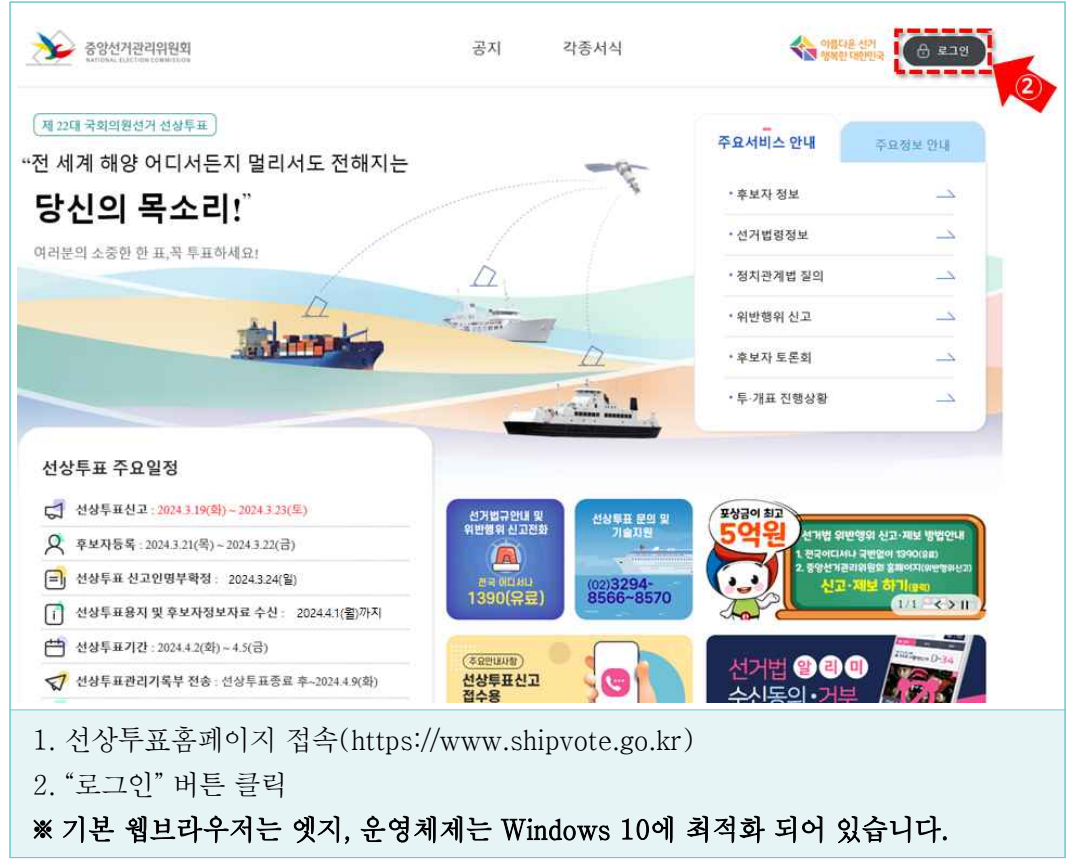

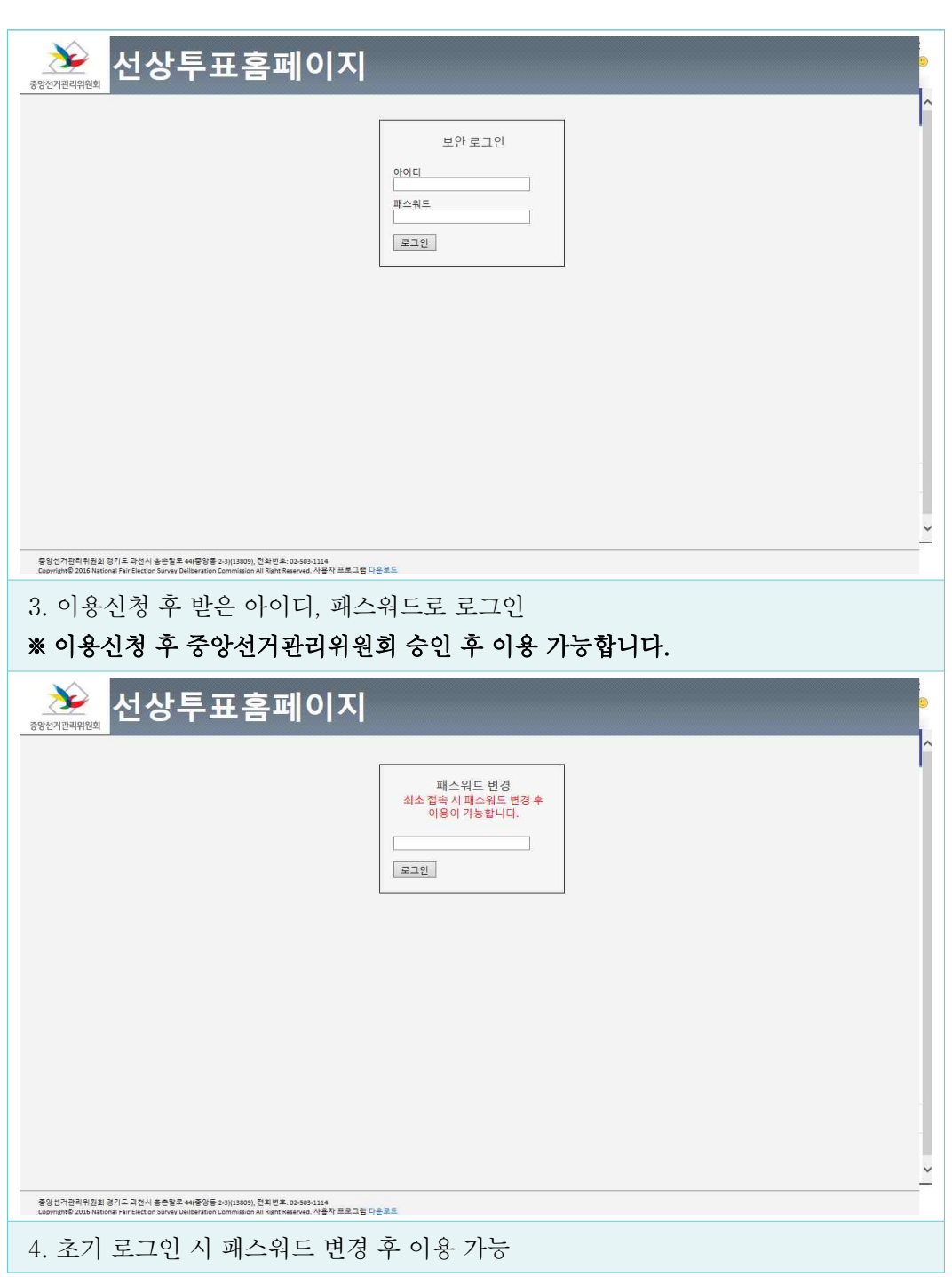

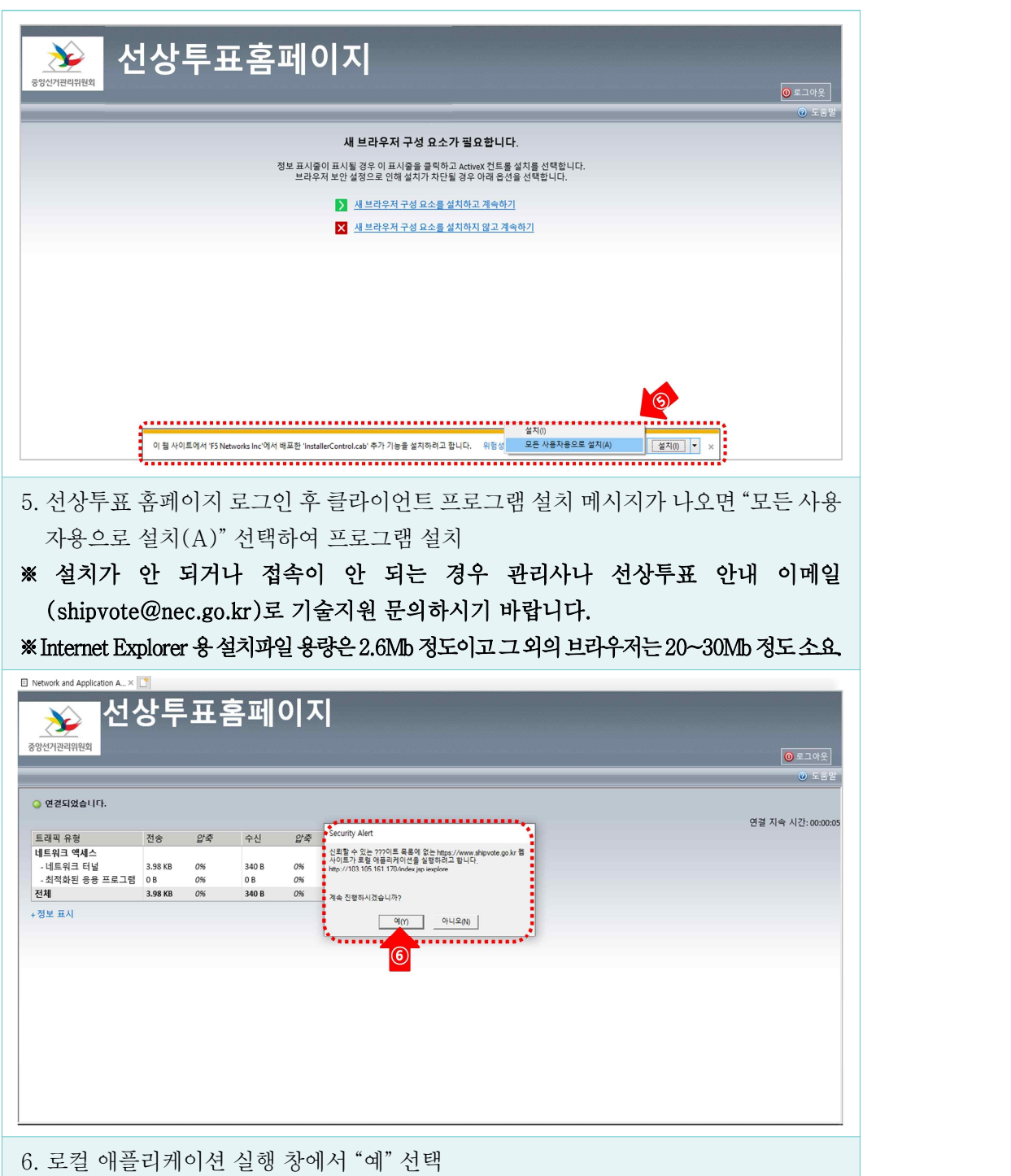

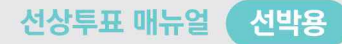

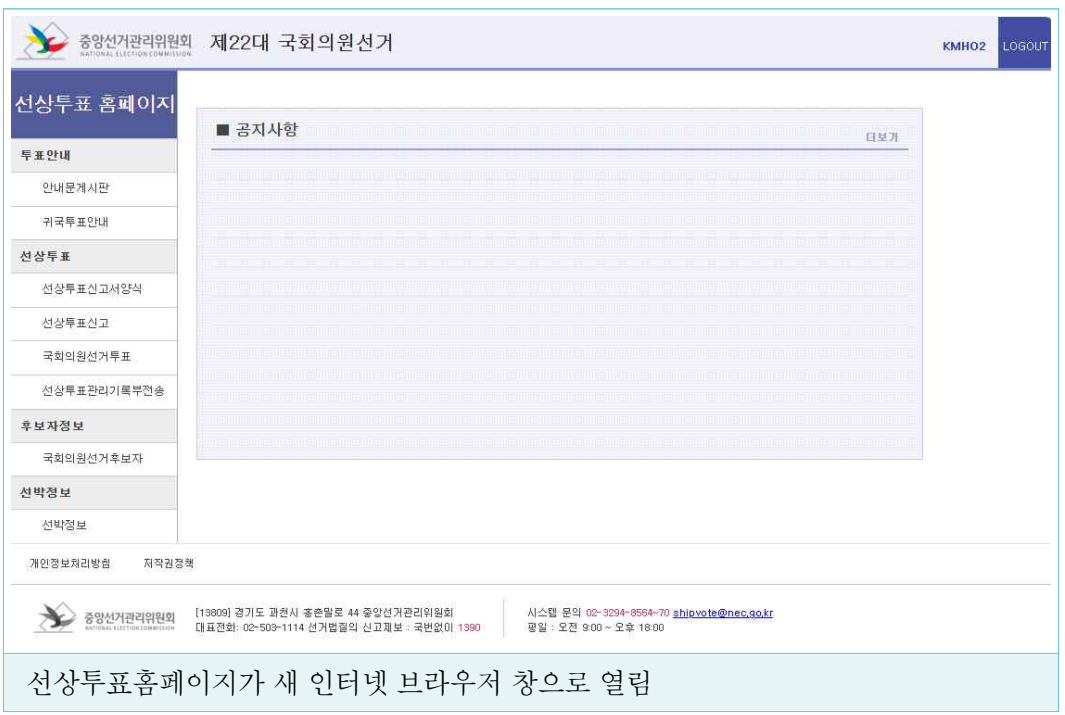

#### $\bigcirc$  선상투표안내

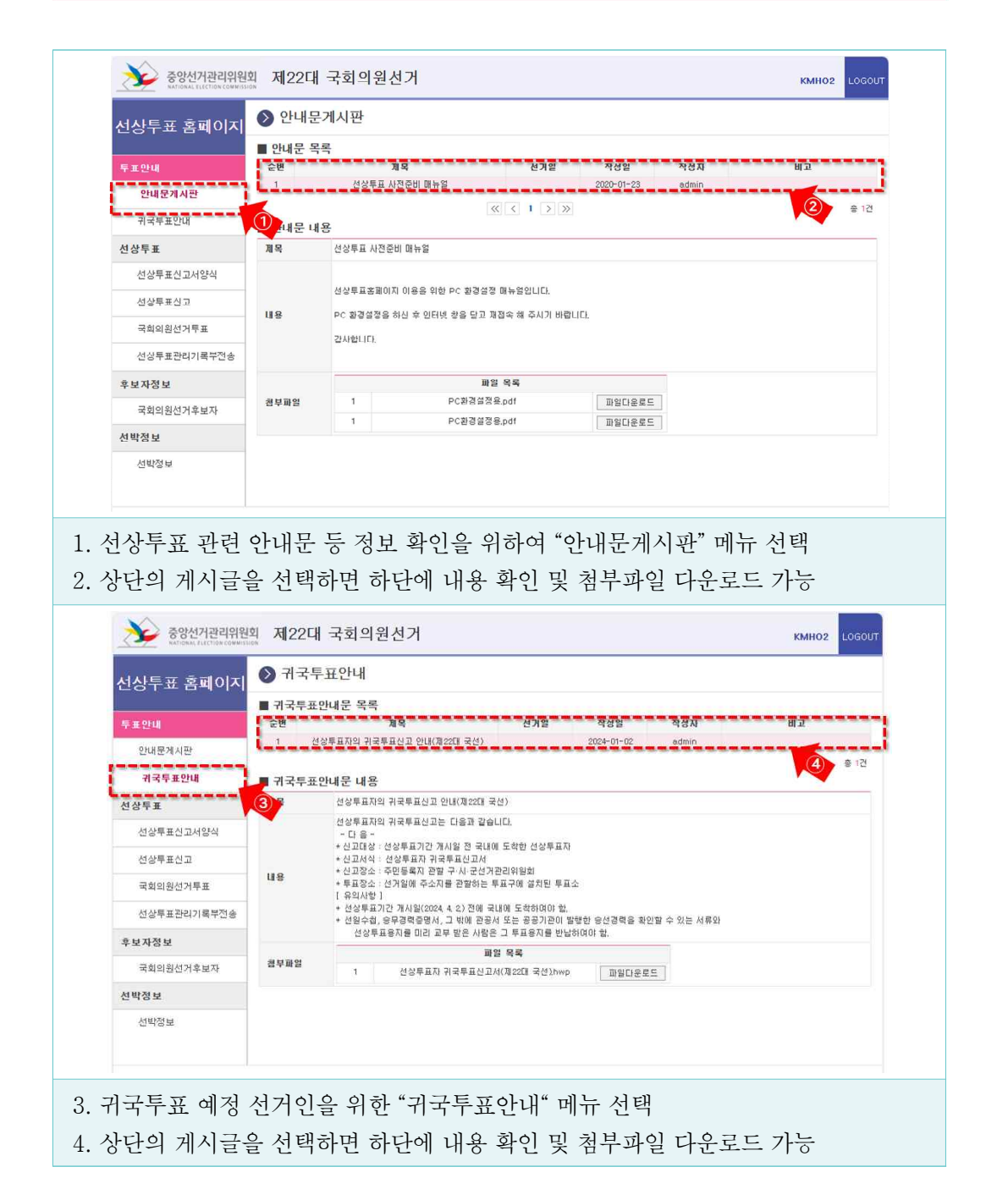

#### ➌ 선상투표 신고

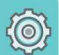

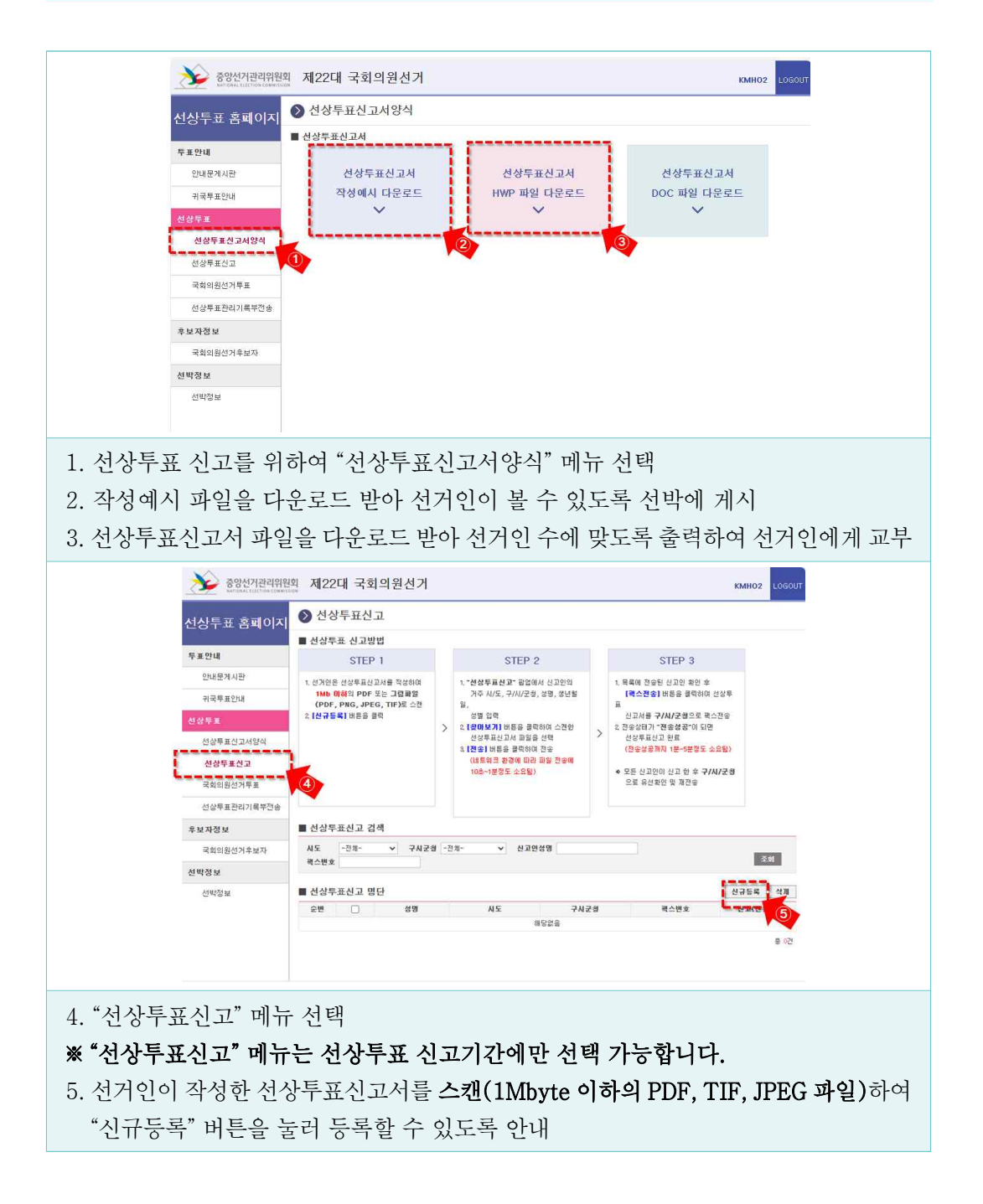

 $\mathbf{R}$ 

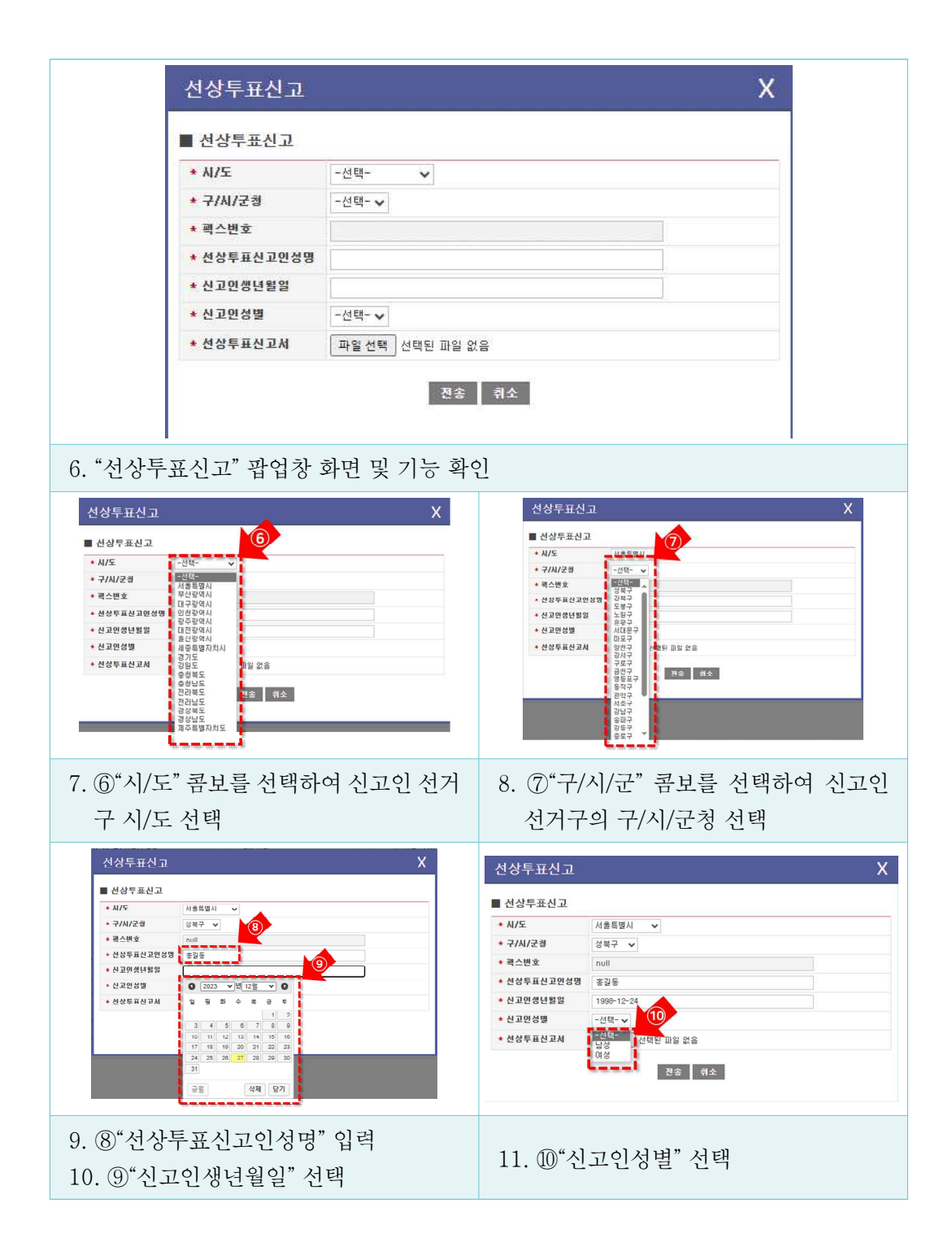

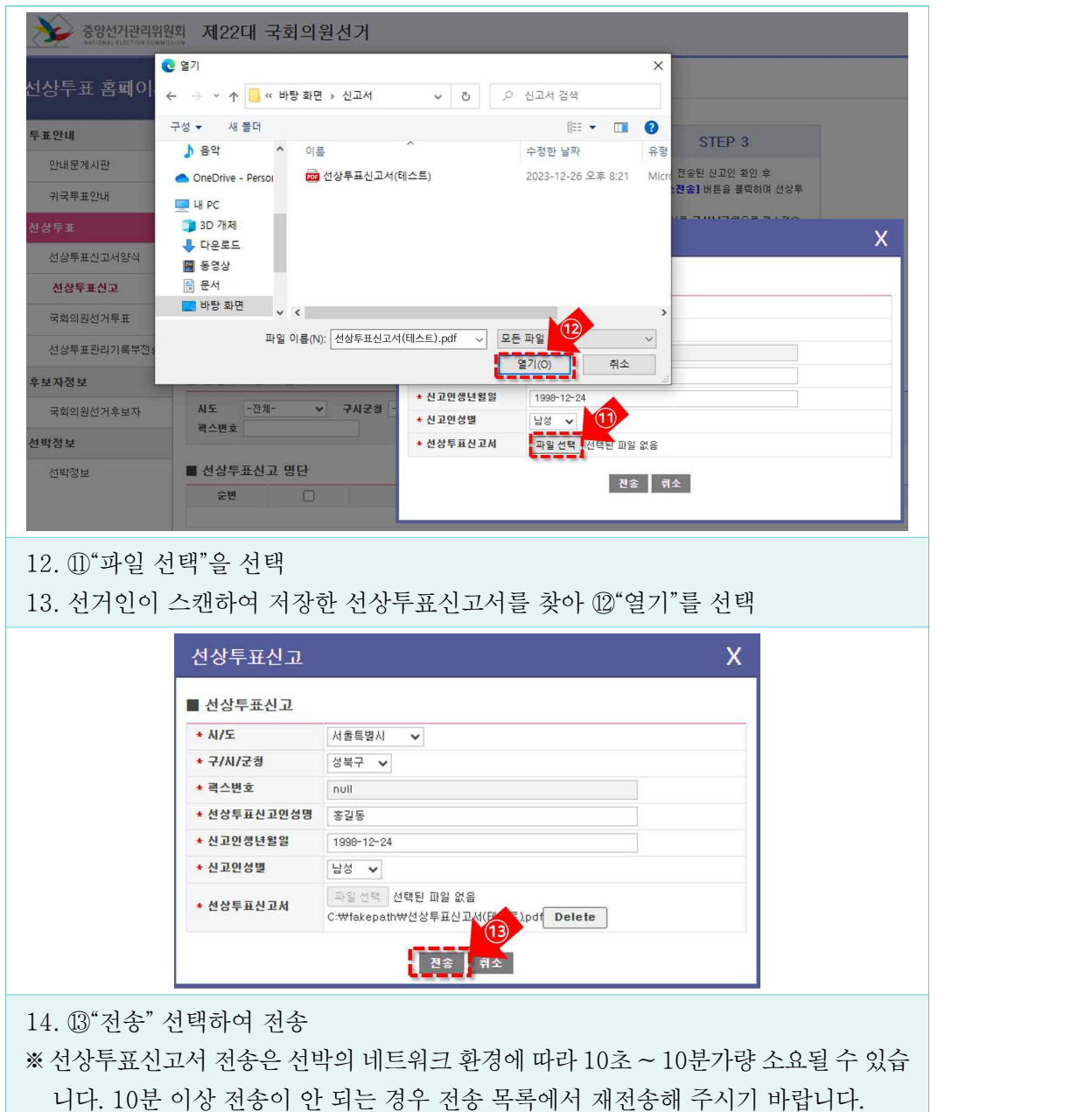

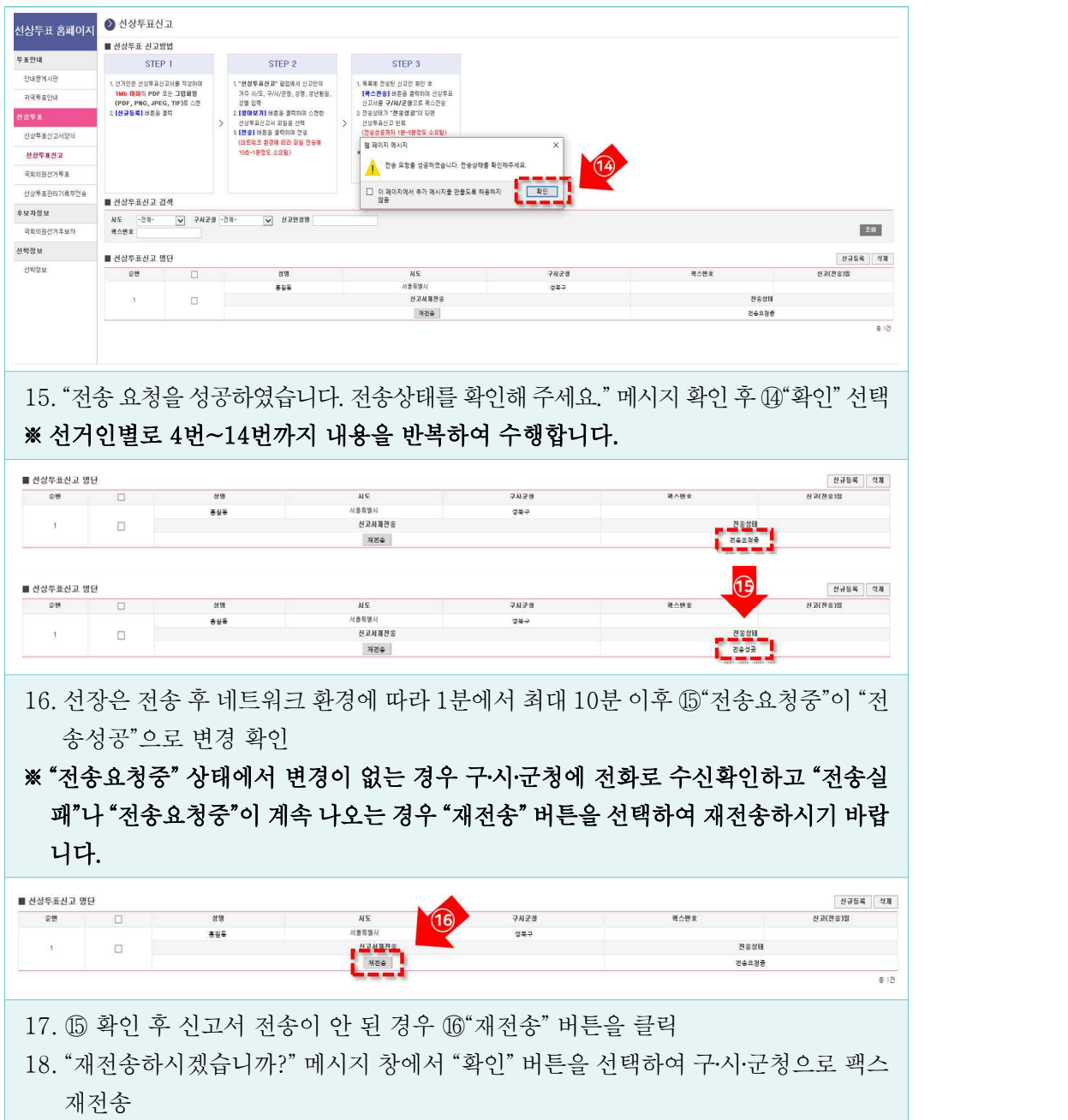

➍ 선상투표

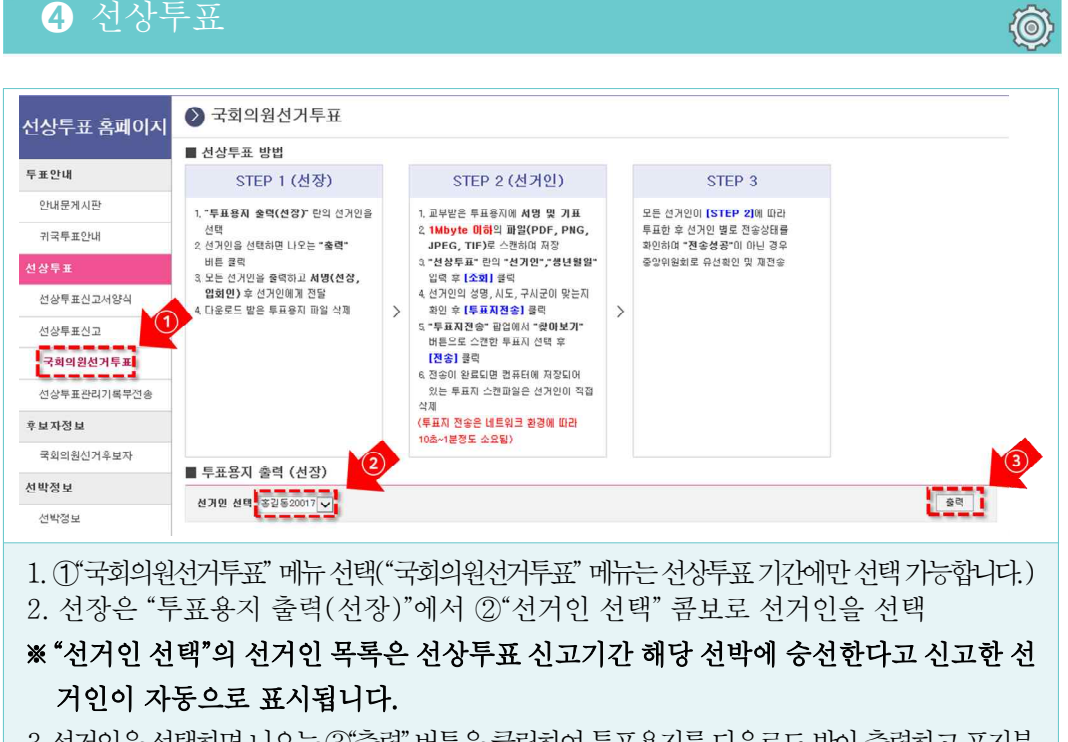

3. 선거인을 선택하면 나오는 ③"출력" 버튼을 클릭하여 투표용지를 다운로드 받아 출력하고 표지부 분(가)의 서명(선장, 입회인)란에 서명한 후 선거인에게 전달

 $\overline{\mathbb{A}}$ 

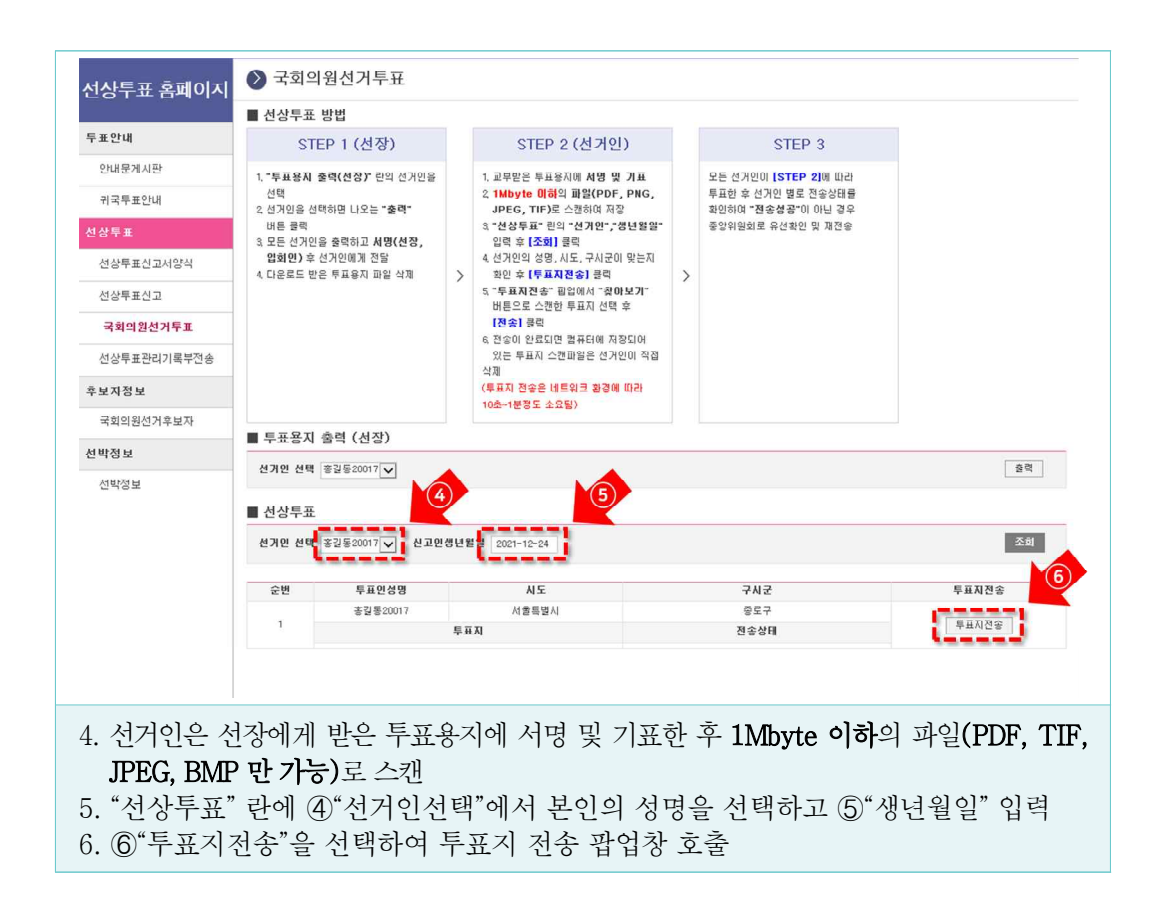

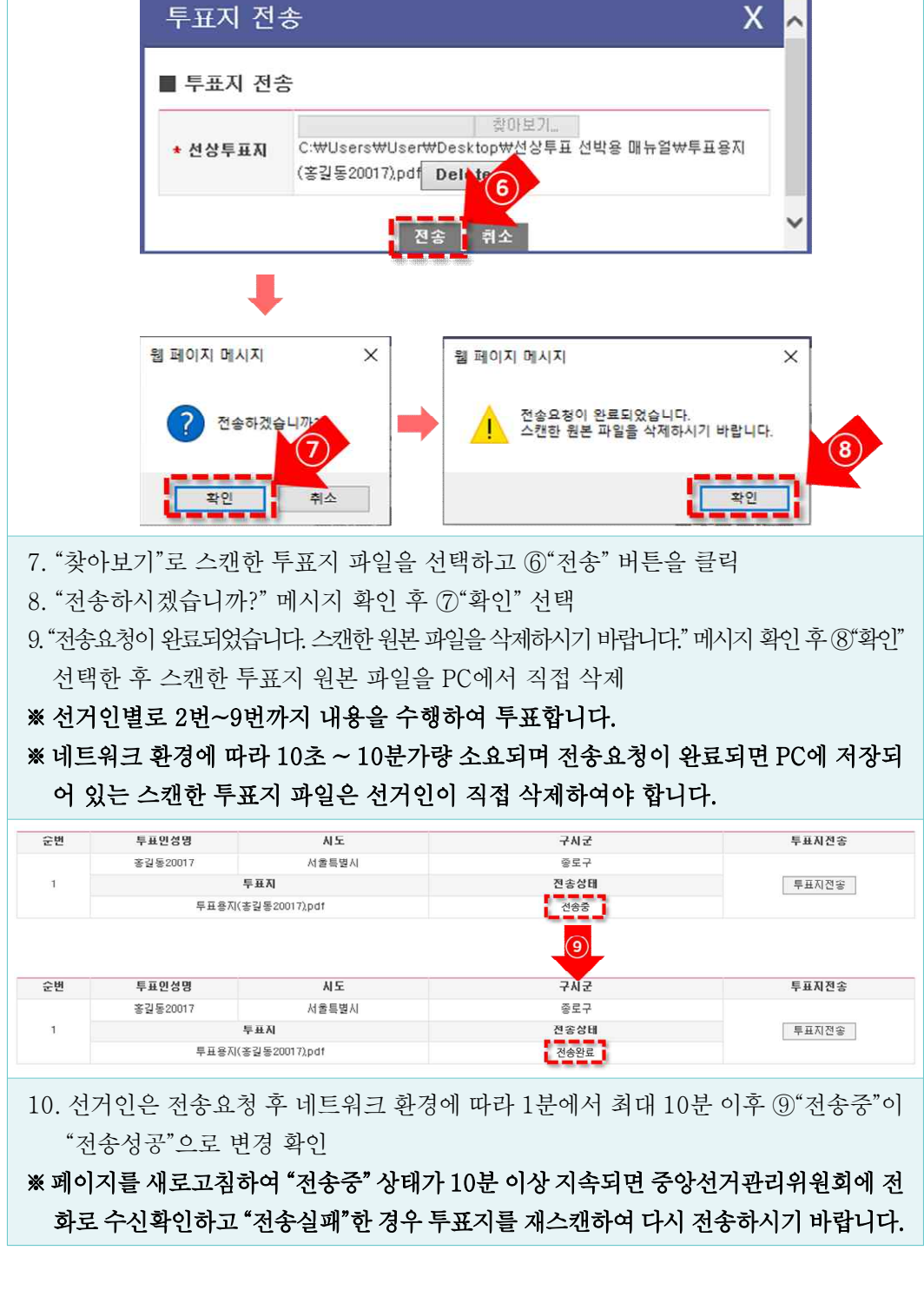

58

#### ➎ 선상투표관리기록부 전송

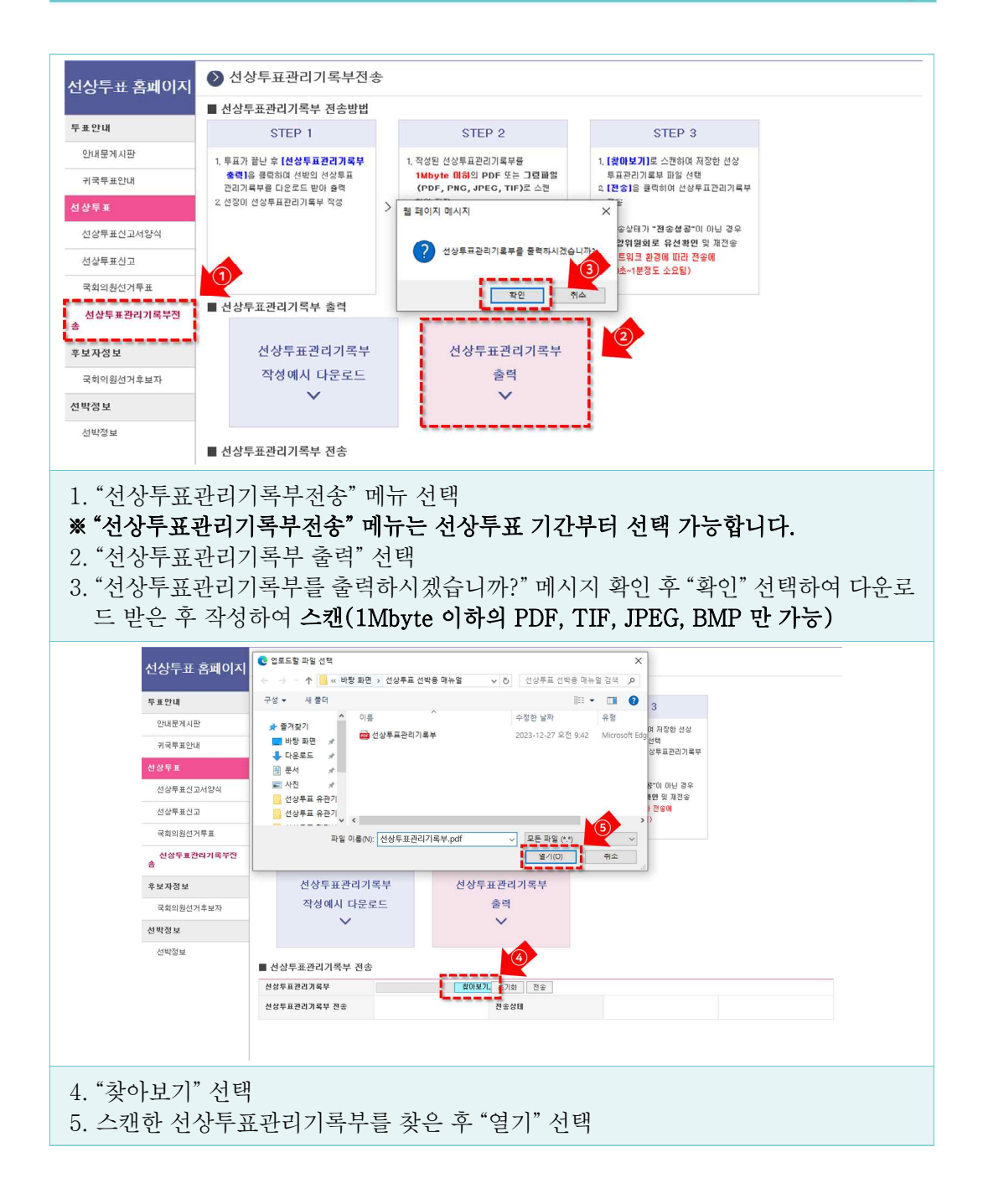

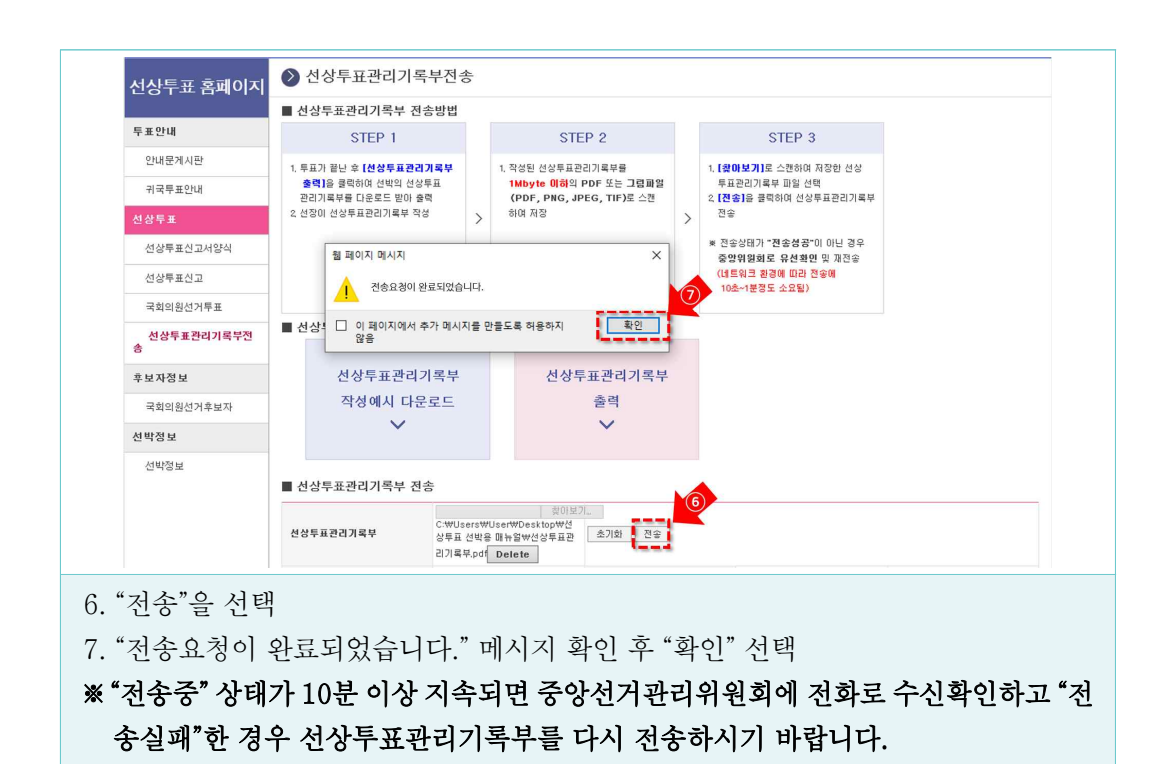

#### $\theta$  후보자정보

⑥

 $\mathcal{D}% _{0}\left( t\right)$ 

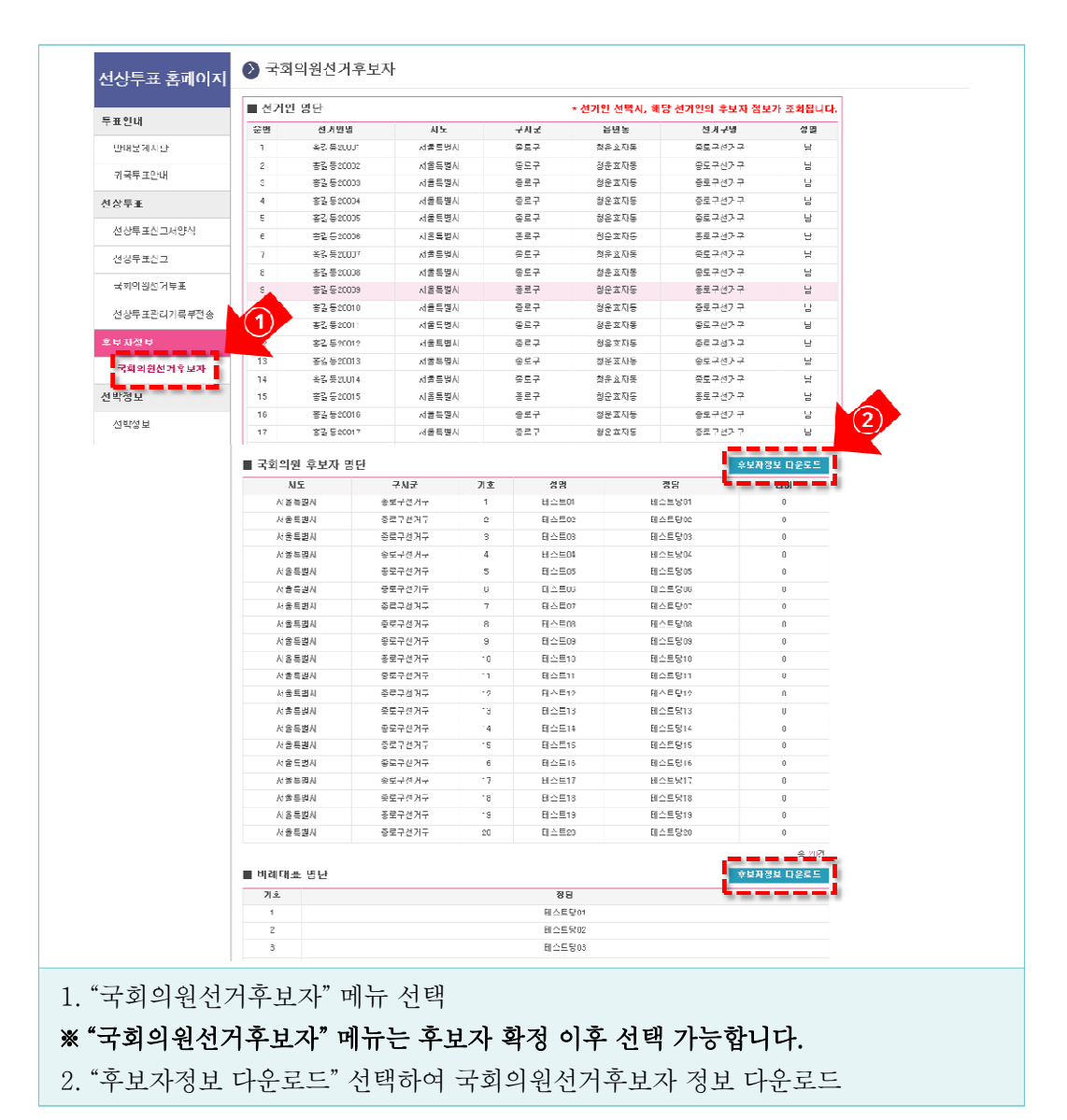

61

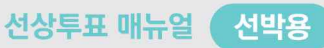

### $\bullet$  선박정보

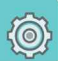

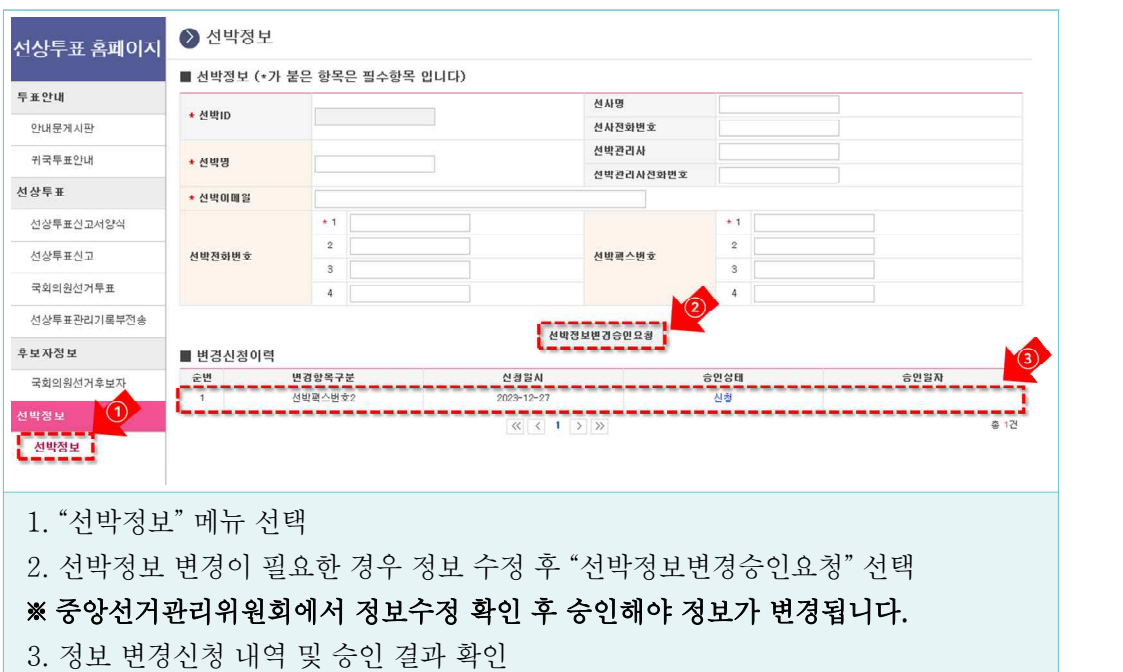

※ 선박명, 전화번호, 팩스번호가 맞는지 필히 확인하시기 바랍니다.